# **Inhalt**

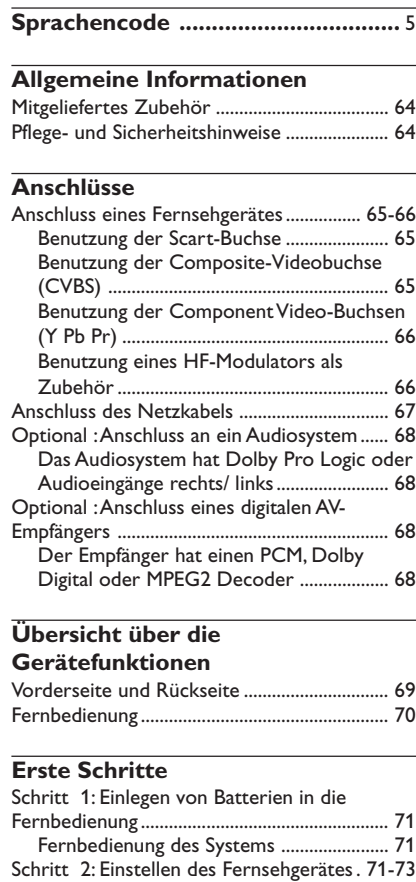

Einrichten von Progressive Scan (nur für Fernsehgeräte mit Progressive Scan) ....... 72 Manuelles Deaktivieren von Progressive . 73

entsprechenden Farbsystems..................... 73 Schritt 3: Einstellung der bevorzugten Sprache ................................................................................ 74 Festlegen der OSD-Sprache ....................... 74 Festlegen der Audio-, Untertitel- und Disk-Menü-Sprache ................................................ 74

Wahl des Ihrem Fernsehgerät

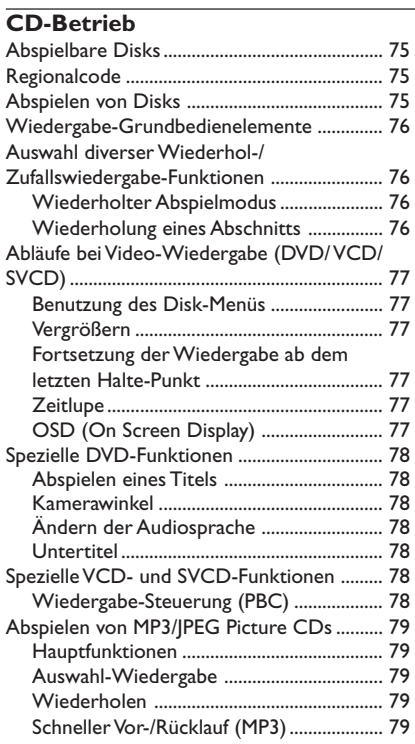

 $\begin{array}{c|c|c|c|c} \hline \quad \quad & \quad \quad & \quad \quad \\ \hline \quad \quad & \quad \quad & \quad \quad \\ \hline \end{array}$ 

**Deutsch**

# **Inhalt**

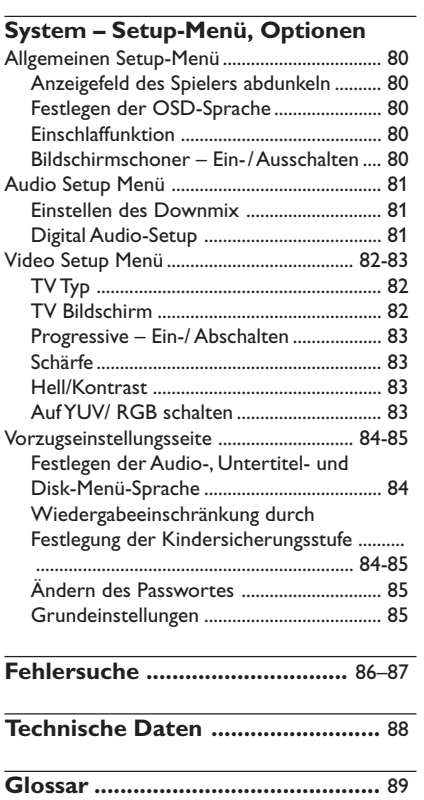

 $\frac{1}{2}$ 

 $\frac{1}{\sqrt{2}}$ 

**Deutsch Deutsch**

 $\frac{1}{\sqrt{1-\frac{1}{2}}}$ 

# **Allgemeine Informationen**

### **Mitgeliefertes Zubehör**

Fernbedienung und zwei Batterien

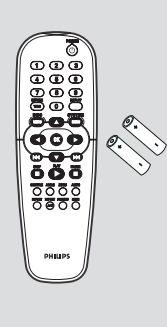

Deutsch **Deutsch**

# **Pflege- und Sicherheitshinweise**

● **Netzspannung**

– Wenn der DVD-Spieler auf Bereitschaft geschaltet wird, verbraucht er immer noch etwas Strom. Um das Gerät vollständig vom Netz zu trennen, müssen Sie den Netzstecker aus der Steckdose ziehen.

- **Hohe Temperaturen, Feuchtigkeit, Wasser und Staub vermeiden** – System, Batterien oder Disks nicht Feuchtigkeit, Regen, Sand oder (durch Heizkörper oder direkte Sonneneinstrahlung verursachter) übermäßiger Wärme aussetzen. Die Disk-Lade stets geschlossen halten, um Staub auf der Linse zu vermeiden.
- **Kondensationsproblem vermeiden** – Die Linse kann beschlagen, wenn der Spieler plötzlich von einer kalten in eine warme Umgebung gebracht wird, was das Abspielen einer Disk unmöglich macht. Den Spieler in der warmen Umgebung lassen, bis die Feuchtigkeit verdunstet.

# ● **Die Lüftungsöffnungen nicht blockieren**

– Den DVD-Spieler nicht in einem geschlossenen Schrank betreiben, zur ausreichenden Lüftung etwa 10 cm (4") Freiraum um das Gerät herum lassen.

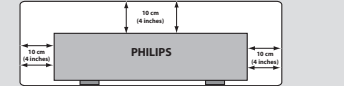

#### ● **Gehäuse-Pflege**

– Ein leicht mit einer milden Reinigungslösung angefeuchtetes weiches Tuch benutzen. Keine Lösung verwenden, die Alkohol, Spiritus, Ammoniak oder scheuernde Bestandteile enthält.

#### ● **Aussuchen einer geeigneten Lage** – Den Spieler auf eine ebene, harte und stabile Oberfläche stellen.

#### ● **Disk-Pflege**

– Eine Disk durch eine geradlinige Bewegung von der Mitte zum Rand mit einem weichen, fusselfreien Tuch reinigen. Ein Reiniger könnte die Disk beschädigen!

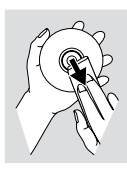

– Nur auf die bedruckte Seite einer CDR(W) schreiben und hierfür ausschließlich einen weichen Filzstift benutzen.

– Die Disk am Rand erfassen, nicht die Oberfläche berühren.

# **Anschluss eines Fernsehgerätes**

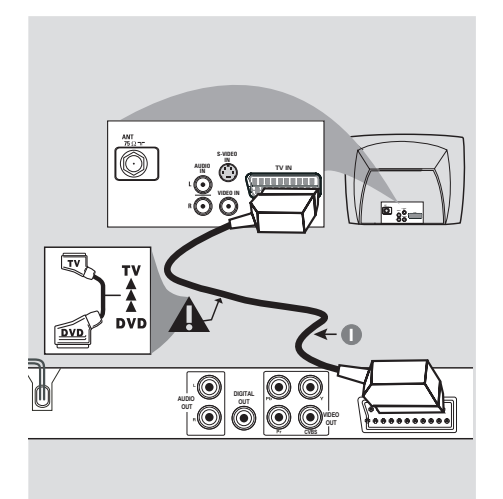

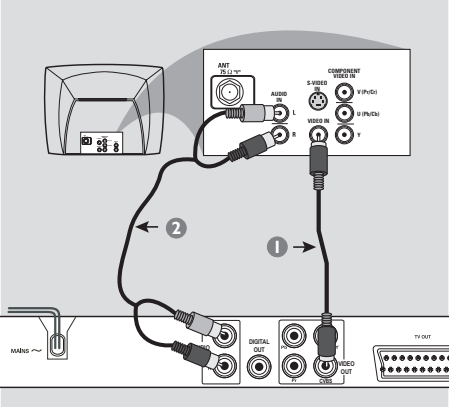

# **Warnhinweis!**

**– Sie müssen nur einen Video-Anschluss aus den folgenden Optionen vornehmen, je nach Funktionalität Ihres TV-Systems. – Das die DVD-System direkt an das Fernsehgerät anschließen.**

**– Der SCART-Anschluss ermöglicht Ihnen beim DVD-Spieler, sowohl die Audio- als auch Video-Funktionen zu benutzen.**

### **Benutzung der Scart-Buchse**

● Benutzen Sie das SCART-Kabel (schwarz), um die SCART-Buchse (TV OUT) des DVD-Spielers an den Verbinder (TV IN) am Fernsehgerät anzuschließen *(Kabel nicht mitgeliefert)*.

#### *Nützlicher Hinweis:*

 $-$  Stellen Sie sicher, dass der mit "TV" *gekennzeichnete Stecker am SCART-Kabel an das Fernsehgerät und der mit "DVD" gekennzeichnete Stecker am SCART-Kabel an den DVD-Spieler angeschlossen wurde.*

**Benutzung der Composite-Videobuchse (CVBS)**

- 1 Das Composite-Videokabel zum Anschluss der **CVBS** Buchse des Systems an den Videoeingang (oder als A/V In, Video In, Composite oder Baseband bezeichnet) am Fernsehgerät benutzten *(Kabel nicht mitgeliefert)*.
- 2 Um den Sound dieses DVD-Spielers durch Ihr Fernsehgerät zu hören, benutzen Sie die Audiokabel (weiß/ rot) für den Anschluss der AUDIO OUT (L/R) Buchsen des DVD-Spielers an die entsprechenden Audioeingänge AUDIO IN am Fernsehgerät *(Kabel nicht mitgeliefert)*.

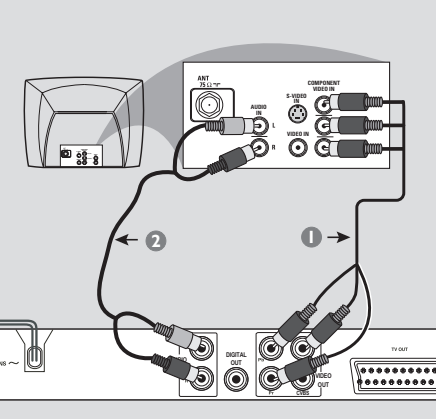

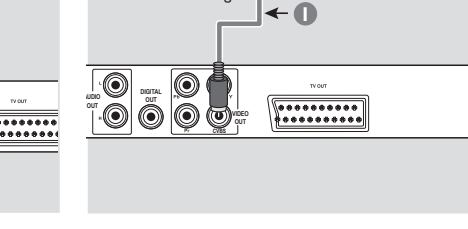

**INT IN TO TV**

0 0

Antennen- oder Kabelfernsehsignal

冊

**2**

**AUDIO IN R L VIDEO IN**

Rückseite des HF-Mo (nur als Beispiel)

HF-Koaxialkabel zum Fernsehgerät

**CH3 CH4**

(II ©

## **Warnhinweis!**

**– Progressive Scan-Videoqualität ist nur möglich, wenn Y Pb Pr verwendet wird; ein Fernsehgerät mit Progressive Scan ist erforderlich.**

#### **Benutzung der Component Video-Buchsen (Y Pb Pr)**

- 1 Benutzen Sie die Component Video-Kabel (rot/ blau/ grün) für den Anschluss der **Y Pb Pr** Buchsen des DVD-Systems an die entsprechenden Component Video-Eingangsbuchsen (oder als Pr /Cr Pb/Cb Y oder YUV bezeichnet) am Fernsehgerät an *(Kabel nicht mitgeliefert)*.
- 2 Um den Sound dieses DVD-Spielers durch Ihr Fernsehgerät zu hören, benutzen Sie die Audiokabel (weiß/ rot) für den Anschluss der AUDIO OUT (L/R) Buchsen des DVD-Spielers an die entsprechenden Audioeingänge AUDIO IN am Fernsehgerät *(Kabel nicht mitgeliefert)*.
- 3 Informationen zur Einrichtung von Progressive Scan finden Sie auf Seite 72.

**Warnhinweis!**

**– Wenn Ihr Fernsehgerät nur eine einzige Antenna In Buchse hat (oder als 75 ohm oder RF In bezeichnet), benötigen Sie einen HF-Modulator, um die DVD-Wiedergabe auf dem Fernsehgerät zu sehen. Wenden Sie sich bzgl. Angaben zu Verfügbarkeit und Funktion eines HF-Modulators an Ihren Elektronik-Fachhändler bzw. an Philips.**

#### **Benutzung eines HF-Modulators als Zubehör**

- 1 Benutzen Sie das Composite Video-Kabel (gelb) für den Anschluss der **CVBS** Buchse des DVD-Spielers an die Videoeingangsbuchse am HF-Modulator.
- 2 Benutzen Sie das HF-Koaxialkabel (nicht mitgeliefert) für den Anschluss des HF-Modulators an die HF-Buchse Ihres Fernsehgeräts.

# **Anschluss des Netzkabels**

 $\begin{array}{c|c|c|c|c} \hline \quad \quad & \quad \quad & \quad \quad \\ \hline \quad \quad & \quad \quad & \quad \quad \\ \hline \end{array}$ 

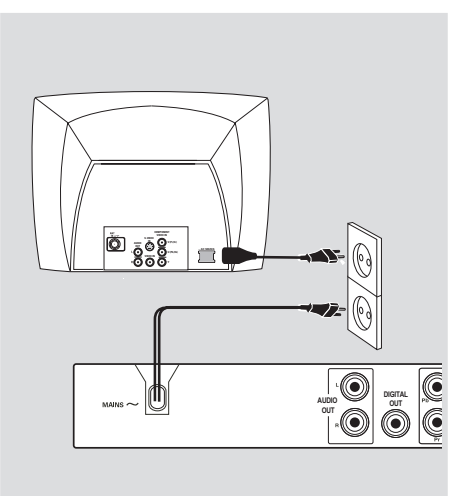

**Nachdem alles vorschriftsmäßig angeschlossen ist, das Wechselstromnetzkabel an die Steckdose anschließen.** Niemals bei eingeschaltetem Strom Anschlüsse vornehmen oder umstecken.

**Wenn keine Disk eingelegt ist, drücken Sie STANDBY ON auf dem vorderen Bedienfeld des DVD-Spielers.**<br>Im Anzeigefeld könnte "N**O DIS**E" **erscheinen.**

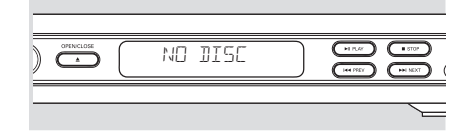

**Optional : Anschluss an ein Optional : Anschluss eines Audiosystem digitalen AV-Empfängers STEREO AV Receiver** $\overline{\overset{\bullet}{\circ}}$ **AUDIO**   $\overline{c}$ **AUDIO IN IN**  $\overline{\circ}$ digita<br>**D** อี 6  $\mathbb{J}$  $\bigtriangledown$  $\textcircled{\circ}$ **DIGITAL OUT AUDIO CUT AUDIO**   $\begin{array}{|c|} \hline \texttt{...} \texttt{...} \texttt{$  $\begin{array}{|c|} \hline \text{seess}\\ \hline \text{seess}\\ \hline \end{array}$ D **OUT CV**<br>SVBS<br>SVBS **CV**<br>VIDEO<br>VIB **OUT OUT Der Empfänger hat einen PCM, Dolby**

**Das Audiosystem hat Dolby Pro Logic oder Audioeingänge rechts/ links**

- 1 Wählen Sie einen der Videoanschlüsse (CVBS VIDEO IN, COMPONENT VIDEO IN, SCART) je nach den an Ihrem Fernsehgerät verfügbaren Optionen.
- 2 Benutzen Sie die Audiokabel (weiß/ rot) für den Anschluss der AUDIO OUT (L/R) Buchsen des DVD-Spielers an die entsprechenden Audioeingänge AUDIO IN an der Stereoanlage *(Kabel nicht mitgeliefert)*.

**Digital oder MPEG2 Decoder**

- 1 Wählen Sie einen der Videoanschlüsse (CVBS VIDEO IN, COMPONENT VIDEO IN, SCART) je nach den an Ihrem Fernsehgerät verfügbaren .<br>Optionen.
- 2 Schließen Sie die COAXIAL Buchse des DVD-Spielers an den entsprechenden digitalen Audioeingang an Ihrem Empfänger an *(Kabel nicht mitgeliefert)*.
- 3 Stellen Sie den Digitalausgang des DVD-Spielers auf NUR PCM oder ALLE ein, je nach Funktionalität Ihres Empfängers *(siehe Seite 81, Digitalausgang")*.

#### *Nützlicher Hinweis:*

*– Wenn das Audio-Format des Digitalausgangs nicht auf die Funktionsmöglichkeiten Ihres Receivers abgestimmt ist, erzeugt der Receiver eine stark verzerrte oder gar keine Tonwiedergabe.*

# **Übersicht über die Gerätefunktionen**

# **Vorderseite und Rückseite**

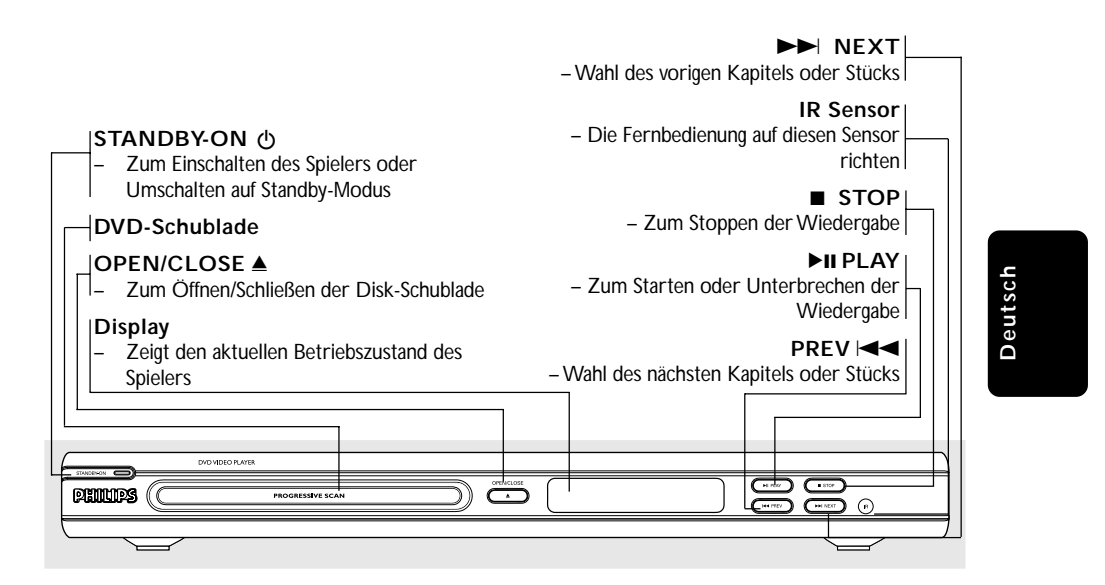

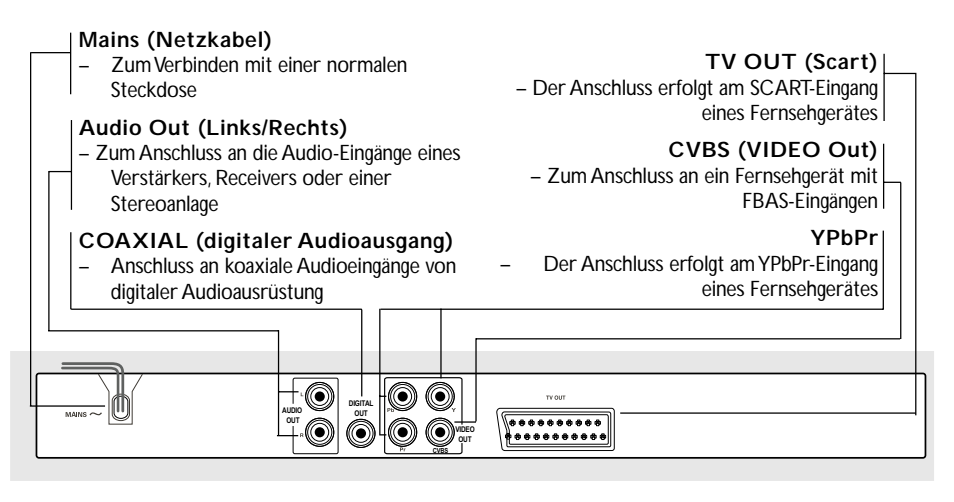

**Achtung: Berühren Sie niemals die Stifte in den Buchsen auf der Rückseite des Geräts. Elektrostatische Entladungen können zu irreparablen Schäden am Gerät führen.**

# **Übersicht über die Gerätefunktionen**

# **Fernbedienung**

**Deutsch**

Deutsch

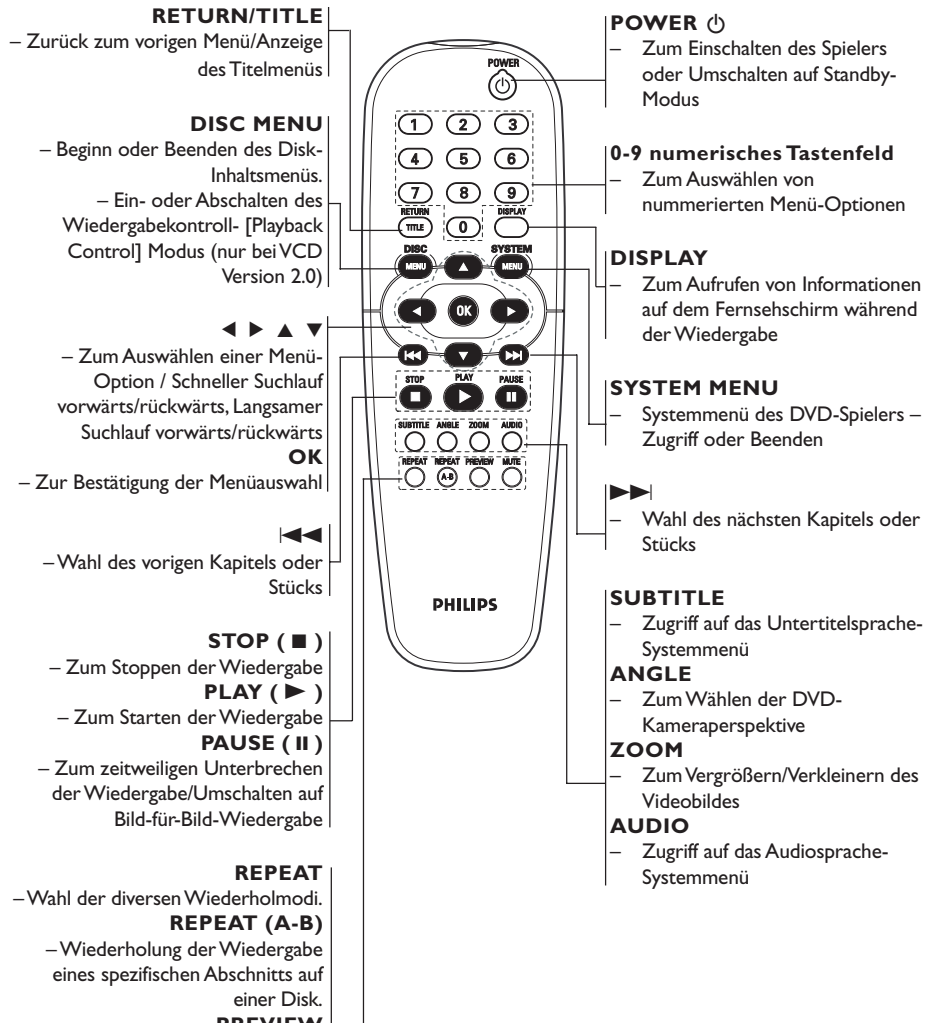

**PREVIEW** – Nicht zutreffend für dieses Modell

#### **MUTE**

– Zum Stummschalten bzw. Wiedereinschalten des Tons

# **Schritt 1: Einlegen von Batterien in die Fernbedienung**

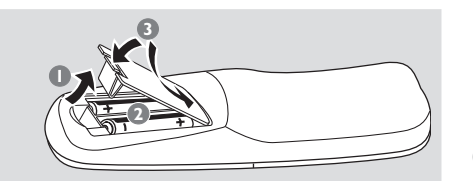

- **1** Das Batteriefach öffnen.
- 2 Zwei Batterien vom Typ R06 oder AA einlegen, wobei die Anzeigen  $(+)$  im Fach zu beachten sind.
- <sup>3</sup> Den Deckel schließen.

## **Fernbedienung des Systems**

- $\bullet$  Die Fernbedienung direkt auf den Fernbedienungssensor (IR) auf dem vorderen Bedienfeld richten.
- <sup>2</sup> Beim Betrieb des DVD-Spielers dürfen sich keine Objekte zwischen der Fernbedienung und dem DVD-Spieler befinden.

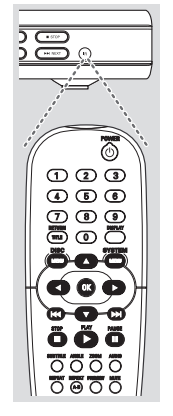

#### **ACHTUNG!**

- **– Die Batterien herausnehmen, wenn sie erschöpft sind oder wenn die Fernbedienung längere Zeit nicht**
- **benutzt wird.**
- **– Alte und neue oder verschiedenartige Batterien nicht kombinieren.**
- **– Batterien enthalten Chemikalien,**
- **weshalb sie ordnungsgemäß zu entsorgen sind.**

# **Erste Schritte**

# **Schritt 2: Einrichten des Fernsehgerätes**

### **WICHTIGER HINWEIS!**

**Vergewissern Sie sich, dass Sie alle notwendigen Anschlüsse vorgenommen haben (siehe Seite 65-66 "Anschluss eines Fernsehgerätes").**

- **1** Schalten Sie das Fernsehgerät ein und stellen Sie den richtigen Videoeingangskanal ein. Das DVD-Hintergrundbild von Philips wird auf dem Fernsehbildschirm angezeigt.
- 2 In der Regel befindet sich dieser Kanal zwischen den niedrigsten und höchsten Kanälen und kann als FRONT, A/V IN oder VIDEO bezeichnet sein. Nähere Angaben entnehmen Sie Ihrem Fernsehgerät-Handbuch. ➜ Oder Sie können zu Kanal 1 auf Ihrem Fernsehgerät gehen; anschließend drücken Sie die Kanal-nach-unten-Taste wiederholt, bis Sie den Videoeingangskanal sehen. ➜ Oder: die Fernsehgerät-Fernbedienung könnte eine Taste oder einen Schalter haben,

womit verschiedene Videomodi gewählt werden. 3 Wenn Sie ein externes Gerät benutzen (z.B. ein

Audio-System oder einen Receiver), schalten Sie das jeweilige Gerät ein und wählen Sie die entsprechende Eingangssignalquelle, die mit dem Ausgang des DVD-Spielers verbunden war. Näheres hierzu finden Sie in der Bedienungsanleitung des betreffenden Geräts.

# **Mise en route**

#### **Einrichten von Progressive Scan (nur für Fernsehgeräte mit Progressive Scan)**

Der Bildschirm mit Progressive Scan bietet die doppelte Anzahl an Bildern pro Sekunde wie Interlaced Scanning (herkömmliches normales TV-System). Mit fast der doppelten Anzahl von Zeilen bietet Progressive Scan eine höhere Bildauflösung und bessere Bildqualität.

#### **Warnhinweis!**

**Vor dem Aktivieren von Progressive Scan müssen Sie Folgendes sicherstellen:**

- 1) Ihr Fernsehgerät kann Progressive-Signale empfangen, ein Fernsehgerät mit Progressive Scan ist erforderlich.
- 2) Der DVD-Player wurde über Y Pb Pr an Ihr Fernsehgerät angeschlossen (siehe Seite 66).
- **1** Schalten Sie das Fernsehgerät ein.
- 2 Deaktivieren Sie den Progressive Scan-Modus am Fernsehgerät, oder aktivieren Sie den Interlaced-Modus (Hinweise finden Sie im Handbuch Ihres Fernsehgerätes).
- 3 Drücken Sie auf der Fernbedienung auf **POWER**, um den DVD-Player einzuschalten.
- 4 Wählen Sie den korrekten Videoeingangskanal am Fernsehgerät (siehe Seite 71). → Das DVD-Hintergrundbild wird auf dem Fernsehbildschirm angezeigt.
- 5 Drücken Sie auf **SYSTEM MENU**.
- **6** Drücken Sie wiederholt die Taste  $\blacktriangleright$ , um {VIDEO SETUP PAGE} (Video-Setup) auszuwählen.

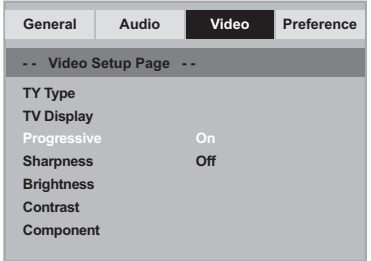

- 7 Wählen Sie für {COMPONENT} die Option {YUV}, und bestätigen Sie die Auswahl durch Drücken auf **OK**.
- 8 Wählen Sie für {PROGRESSIVE} die Option {ON} (Ein), und bestätigen Sie die Auswahl durch Drücken auf **OK**. ➜ Auf dem Fernsehbildschirm wird das Anweisungsmenü angezeigt.

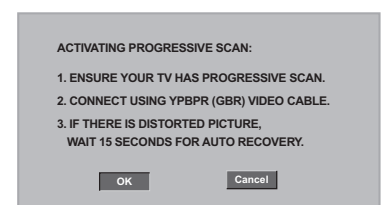

**9 Drücken Sie die Taste < um OK** im Menü zu markieren, und drücken Sie zur Bestätigung **OK**.

**Daraufhin wird auf dem Fernsehbildschirm ein verzerrtes Bild angezeigt, bis Sie den Progressive Scan-Modus am Fernsehgerät aktiviert haben.**

0 Aktivieren Sie den Progressive Scan-Modus des Fernsehgerätes (Hinweise finden Sie im Handbuch Ihres Fernsehgerätes). **→ Auf dem Fernsehbildschirm wird das Menü** unten angezeigt.

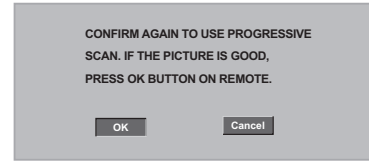

**1D** Drücken Sie die Taste <, um **OK** im Menü zu markieren, und drücken Sie zur Bestätigung **OK**.

➜ Die Einrichtung ist jetzt abgeschlossen. Sie erhalten ab sofort eine hochwertige Bildqualität.

# **Mise en route**

**So deaktivieren Sie den Progressive-Modus manuell**

- **Wenn das verzerrte Bild noch immer auf dem Fernsehgerät angezeigt wird,** kann das angeschlossene Fernsehgerät möglicherweise keine Progressive-Signale empfangen und der Progressive-Modus wurde versehentlich aktiviert. Sie müssen das Gerät in den Interlaced-Modus schalten.
- 1 Deaktivieren Sie den Progressive Scan-Modus Ihres Fernsehgerätes, oder aktivieren Sie den Interlaced-Modus (Hinweise finden Sie im Handbuch Ihres Fernsehgerätes).
- 2 Drücken Sie die Taste **OPEN/CLOSE** am DVD-Player, um das Disc-Fach zu öffnen.
- 3 Halten Sie auf der Fernbedienung die Zifferntaste '1' für einige Sekunden gedrückt. ➜ Das blaue DVD-Hintergrundbild wird auf dem Fernsehbildschirm angezeigt.

#### **Wahl des Ihrem Fernsehgerät entsprechenden Farbsystems**

Dieses DVD-System ist sowohl mit NTSC als auch PAL kompatibel. Zum Abspielen einer DVD auf diesem DVD-System sollten das Farbsystem der DVD, des Fernsehgerätes und des DVD-Systems übereinstimmen.

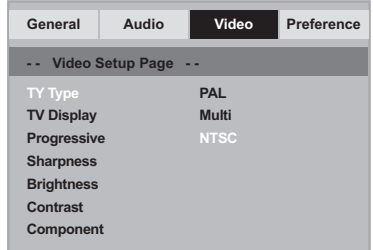

#### 1 Drücken Sie **SYSTEM MENU**.

- <sup>2</sup> Drücken Sie ► wiederholt, um {VIDEO SETUP PAGE} (VIDEO SETUP-MENÜ) zu wählen.
- <sup>3</sup> Drücken Sie ▲ ▼ um 'TV Type' (TV Typ) hervorzuheben und drücken Sie ▶.

4 Drücken Sie  $\blacktriangle$   $\blacktriangledown$ , um eine der nachstehenden Optionen hervorzuheben:

**PAL** – Wählen Sie dies, wenn das angeschlossene Fernsehgerät das PAL-System aufweist. Dadurch wird das Videosignal einer NTSC Disk geändert und im PAL-Format ausgegeben.

**NTSC** – Wählen Sie dies, wenn das angeschlossene Fernsehgerät das NTSC-System aufweist. Dadurch wird das Videosignal einer PAL Disk geändert und im NTSC-Format ausgegeben.

**MULTI** – Wählen Sie dies, wenn das angeschlossene Fernsehgerät sowohl mit NTSC als auch PAL kompatibel ist (Multisystem). Das Ausgabeformat entspricht dem Videosignal der Disk.

5 Wählen Sie ein Element und drücken Sie **OK**.

#### *Nützlicher Hinweis:*

*– Vergewissen Sie sich vor dem Ändern der aktuellen TV-Norm-Einstellung, dass Ihr Fernsehgerät das 'gewählte TV Norm'- System unterstützt.*

*– Wenn kein richtiges Bild auf Ihrem Fernsehgerät erscheint, warten Sie 15 Sekunden auf die automatische Wiederherstellung [Auto Recover].*

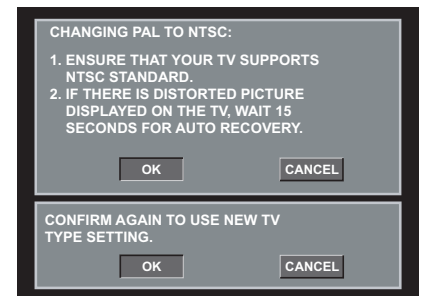

# **Erste Schritte**

# **Schritt 3: Einstellung der bevorzugten Sprache**

Sie können Ihre eigenen bevorzugten Spracheinstellungen wählen. Dieses DVD-System schaltet jedes Mal, wenn Sie eine Disk einlegen, automatisch für Sie auf die Sprache.

#### **Festlegen der OSD-Sprache**

Die von Ihnen gewählte Menüsprache für das Systemmenü bleibt unabhängig von den unterschiedlichen Disc-Sprachen erhalten.

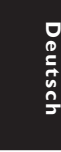

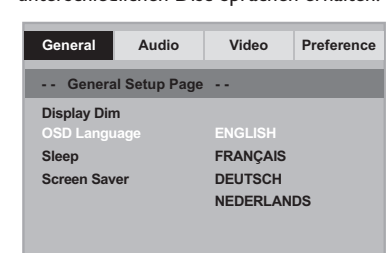

### 1 Drücken Sie **SYSTEM MENU**.

- **2** Drücken Sie > um {GENERAL SETUP PAGE} (ALLGEMEINEN SETUP-MENÜ) zu wählen.
- **3** Drücken Sie  $\blacktriangle$   $\blacktriangledown$  um {OSD LANGUAGE} (OSD-Sprache) hervorzuheben und drücken Sie 2.
- 4 Drücken Sie 4  $\blacktriangledown$  um zum wählen Sie eine Sprache und drücken Sie **OK**.

#### **Festlegen der Audio-, Untertitel- und Disk-Menü-Sprache**

Sie können die von Ihnen bevorzugte Menüoder Synchronsprache über die Audio-, Untertitel- und Discmenüsprache wählen. Wenn die gewählte Sprache nicht auf der Disk verfügbar ist, wird stattdessen die Grundsprache der Disk benutzt.

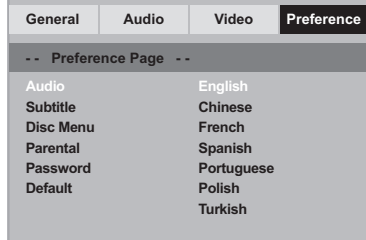

- 1 Drücken **STOP** zweimal, anschließend drücken Sie **SYSTEM MENU**.
- **2** Drücken Sie > um {PREFERENCE PAGE} (VORZUGSEINSTELLUNGEN) zu wählen.
- **3** Drücken Sie  $\blacktriangle$   $\blacktriangledown$ , um jeweils eine der nachstehenden Optionen hervorzuheben, drücken Sie anschließend ▶
	- 'Audio' (Disc-Soundtrack)
	- 'Subtitle' (CD-Untertitel)
	- 'Disc Menu' (Disk-Menü)
- <sup>4</sup> Drücken Sie ▲ ▼ um zum wählen Sie eine Sprache und drücken Sie **OK**.

**Wenn die von Ihnen gewünschte Sprache nicht in der Liste ist, wählen Sie anschließend {OTHERS} (Sonstige),** Benutzen Sie die nummerische Tastatur (0-9) auf der Fernbedienung zur Eingabe des 4 stelligen Sprachencodes , XXXX' (siehe Seite 5 "Sprachencode") und drücken Sie zur Bestätigung **OK**.

**5** Wiederholen Sie Schritt <sup>5</sup>~<sup>0</sup> für weitere Einstellungen.

## **WICHTIGER HINWEIS!**

**– Wenn beim Drücken einer Taste das Sperrsymbol (ø) auf dem TV-Bildschirm erscheint, heißt dies, dass die Funktion auf der vorliegenden Disk oder zum gegenwärtigen Zeitpunkt nicht verfügbar ist.**

**– DVDs und Spieler sind mit regionalen Einschränkungen konzipiert. Vor dem Abspielen einer Disk vergewissern Sie sich, dass die Disk zur selben Zone wie Ihr Spieler gehört.**

**– Nicht auf die Disk-Lade drücken oder andere Objekte als Disks in die Disk-Lade geben, weil dies Fehlfunktion des Disk-Spielers verursachen kann.**

#### **Abspielbare Disks**

#### **Auf Ihrem DVD-Spieler kann Folgendes abgespielt werden:**

- Digital Versatile Disks (DVDs)
- Video CDs (VCDs)
- Super Video CDs (SVCDs)
- Finalisierte Digital Versatile Disks + Recordable[Rewritable] (DVD+R[W])
- Compact Disks (CDs) – MP3-Disk, Picture (Kodak, JPEG) auf
	- CD-R[W]:
	- JPEG/ISO 9660 Format.
	- Maximal 30 Zeichen-Display.
	- Unterstützte Abtastfrequenzen: 32 kHz, 44,1 kHz, 48 kHz (MPEG-1)
	- Unterstützte Bitraten:
	- 32~256 kbps (MPEG-1), variable Bitraten

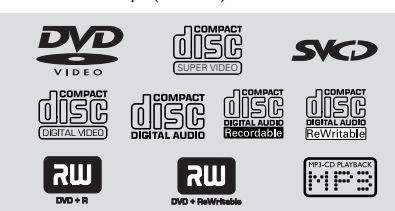

#### **Regionalcodes**

DVDs müssen für alle Regionen (**ALL**) oder für **Region 2** markiert sein, um auf diesem DVD-System abgespielt zu werden. Disks, die für andere Regionen markiert sind, können nicht abgespielt werden.

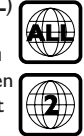

*Nützlicher Hinweis:*

*– Aufgrund des Disk-Typs oder des Zustands der Aufnahme ist es u.U. nicht in allen Fällen möglich, CD-R/RWs oder DVD-R/RWs abzuspielen.*

*– Wenn Sie Probleme beim Abspielen einer bestimmten Disk haben, nehmen Sie die Disk heraus und probieren Sie eine andere aus. Unvorschriftsmäßig formatierte Disks werden auf diesem DVD-System nicht abgespielt.*

# **Deutsch** Deutsch

# **Abspielen von Disks**

- **1 Schließen Sie die Netzkabel des DVD-Spielers** und Fernsehgerätes (und etwaiger optionaler Stereogeräte oder AV-Empfänger) an eine Steckdose an.
- <sup>2</sup> Schalten Sie das Fernsehgerät ein und stellen Sie den richtigen Videoeingangskanal ein. (Siehe Seite 71 "Einstellen des Fernsehgerätes".
- **3** Zum Einschalten des DVD-Spielers die **STANDBY-ON**-Taste auf der Vorderseite des Geräts betätigen. → Das DVD-Hintergrundbild von Philips wird

auf dem Fernsehbildschirm angezeigt.

4 Drücken Sie die Taste **OPEN/CLOSE** <sup>0</sup> einmal, um die Disk-Lade zu öffnen und eine Disk einzulegen. Anschließend drücken Sie dieselbe Taste erneut, um die Disk-Lade zu schließen.

➜ Achten Sie darauf, dass die Disk-Beschriftung nach oben zeigt. Bei doppelseitigen Disks legen Sie die Seite, die Sie abspielen wollen, nach oben zeigend ein.

5 Die Wiedergabe beginnt automatisch. Wenn nicht, drücken Sie **PLAY** B. **→ Wenn ein Disk-Menü auf dem Fernsehgerät** erscheint, siehe nächste Seite zum Thema "Benutzung des Disk-Menüs" (siehe Seite 77).

# **Wiedergabe-Grundbedienelemente**

**Unterbrechung der Wiedergabe ('Pause')**

1 Während der Wiedergabe drücken Sie **PAUSE**  $\Pi$ .

➜ Die Wiedergabe wird unterbrochen und der Klang stummgeschaltet.

<sup>2</sup> Zur Rückkehr zur normalen Wiedergabe drücken Sie **PLAY** B.

# Deutsch **Deutsch**

### **Wahl eines anderen Titels/Kapitels**

1 Drücken Sie während der Wiedergabe kurz auf S/T, um zum nächsten Kapitel/Titel zu gelangen oder zum Beginn des aktuellen Kapitels/Titels zurückzukehren.

- 2 Um ein Stück direkt aufzurufen, die Nummer des Stücks mit den Zifferntasten 0 -9 eingeben. (z. B. einstellige Kapitel-/Titelnummer mit der vorgestellten Ziffer '0', beispielsweise '06')
- Für DVD → Drücken Sie zweimal kurz auf  $\blacktriangleleft$ , um zum vorherigen Kapitel zurückzukehren.
- Für VCD ➜ Funktioniert nicht, wenn PBC aktiviert ist.

#### **Vorwärts-/ Rückwärtssuche**

**■** Drücken Sie < ▶ während der Wiedergabe, um die gewünschte Geschwindigkeit zu wählen: 2X, 4X, 8X, 16X oder 32X (rückwärts oder vorwärts).

➜ Der Klang wird stummgeschaltet (DVD/ VCD) oder ist intermittierend (CD).

<sup>2</sup> Zur Rückkehr zur normalen Geschwindigkeit drücken Sie **PLAY** B.

#### **Anhalten der Wiedergabe**

● Drücken Sie ■.

# **Auswahl diverser Wiederhol-/ Zufallswiedergabe-Funktionen**

#### **Wiederholter Abspielmodus**

Drücken Sie beim Abspielen einer Disk **REPEAT** kontinuierlich, um einen Abspielmodus zu wählen.

# KAPITEL (DVD)

um die Wiedergabe des aktuellen Kapitels zu wiederholen.

TITEL/ALBUMTITEL (SVCD/VCD/DVD) – um die Wiedergabe des aktuellen Titels (SVCD/VCD)/ Albumtitels (DVD) zu wiederholen.

#### ALLE

– Wiederholt die Wiedergabe der Disc.

AUS – Zur Rückkehr zur normalen Geschwindigkeit

● Drücken Sie wiederholt die Taste **REPEAT**, um den Wiederholungsmodus zu deaktivieren.

#### *Nützlicher Hinweis:*

*– Bei VCDs ist, bei eingeschaltetem PBC-Modus, wiederholtes Abspielen nicht möglich.*

### **Wiederholung eines Abschnitts**

- **1 Beim Abspielen einer Disk drücken Sie REPEAT A-B** auf der Fernbedienung am Ausgangspunkt.
- 2 Drücken Sie **REPEAT A-B** erneut am Endpunkt des Abschnitts. **→ Der Abschnitt wird jetzt ununterbrochen** wiederholt.
- 3 Drücken Sie **REPEAT A-B** erneut, um die normale Wiedergabe fortzusetzen.

## **Abläufe bei Video-Wiedergabe (DVD/VCD/SVCD)**

#### **Benutzung des Disk-Menüs**

Je nach Disk kann ein Menü auf dem TV-Bildschirm erscheinen, sobald Sie die Disk einlegen.

#### **Wiedergabefunktion oder -element wählen**

Benutzen Sie den < ▶ ▲ ▼ oder die **nummerische Tastatur (0-9)** auf der Fernbedienung, anschließend drücken Sie **OK** um mit der Wiedergabe zu beginnen.

#### **Menüzugriff oder -wegnahme**

● Drücken Sie **DISC MENU** auf der Fernbedienung.

#### **Vergrößern**

Diese Funktion erlaubt Ihnen, das Bild auf dem Fernsehgerät-Bildschirm zu vergrößern und durch das vergrößerte Bild zu schwenken.

1 Drücken Sie beim Abspielen einer Disk wiederholt **ZOOM**, um einen anderen Zoomfaktor zu wählen.

→ Benutzen Sie < → ▲ ▼ kann über den Bildschirm geschwenkt werden. → Die Wiedergabe wird fortgesetzt.

2 Drücken Sie **ZOOM** erneut betätigen, um zur Original-Bildgröße zurückzukehren.

#### **Fortsetzung der Wiedergabe ab dem letzten Halte-Punkt**

Drücken Sie während der Wiedergabe einmal die Taste STOP ■ (die Disc wurde nicht ausgeworfen), um den Fortsetzungsmodus zu aktivieren.

- Drücken Sie **PLAY** B. ➜ Die Wiedergabe startet an der Stelle, wo sie zuletzt gestoppt wurde.
- **Drücken Sie die Taste STOP zweimal, um** den Fortsetzungsmodus abzubrechen.

*Nützlicher Hinweis:*

*– Die Resume-Funktion ist bei einigen Discs möglicherweise nicht verfügbar.*

# **Zeitlupe**

- $\bullet$  Drücken Sie  $\blacktriangle$  während der Wiedergabe, um die gewünschte Geschwindigkeit zu wählen: 1/2, 1/4, 1/8 oder 1/16 (vorwärts). → Der Klang wird stummgeschaltet.
- <sup>2</sup> Zur Rückkehr zur normalen Geschwindigkeit drücken Sie **PLAY** B.

*Nützlicher Hinweis: – Rücklauf in Zeitlupe ist bei VCDs/ SVCDs nicht möglich.*

### **OSD (On-Screen Display)**

Mithilfe dieser Funktion werden während der Wiedergabe Disc-Informationen auf dem Fernsehbildschirm angezeigt.

- **1 Drücken Sie während der Wiedergabe** wiederholt auf **DISPLAY**. ➜ Eine Liste verfügbarer Disk-Informationen erscheint auf dem Fernsehbildschirm.
- 2 Wählen Sie mit den Tasten < > eine Option aus.
- 3 Geben Sie mithilfe der Nummerntasten auf der Fernbedienung von links nach rechts die Stunden, Minuten und Sekunden in das Bearbeitungsfeld ein. ➜ Playback will change to the chosen time or

to the selected title/chapter/track.

### **Für DVD**

➜ {Title CT:TT Chapter XX/TC}: zeigt alle auf der Disc verfügbaren Titel und Kapitel an und ermöglicht das Auswählen eines Kapitels zur Anzeige.

➜ {Title CT:TT Time X:XX:XX}: zeigt alle auf der Disc verfügbaren Titel an und ermöglicht das Auswählen von Stunde, Minute und Sekunde für einen Titel.

→ {Chapter CC:TC Time X:XX:XX}: zeigt alle auf der Disc verfügbaren Kapitel an und ermöglicht das Auswählen von Stunde, Minute und Sekunde für ein Kapitel.

### **Für Super VCD oder VCD**

➜ {Disc Time XX:XX}: ermöglicht das Auswählen einer beliebigen Stelle auf der Disc. ➜ {Track Time XX:XX}: ermöglicht das Auswählen einer beliebigen Stelle innerhalb des aktuellen Titels. ➜ {Select Track XX:TT}: ermöglicht das

Auswählen eines beliebigen Titels.

# **Spezielle DVD-Funktionen**

### **Abspielen eines Titels**

- 1 Drücken Sie **DISC MENU**. ➜ Das Disk-Titelmenü erscheint auf dem Fernsehbildschirm.
- <sup>2</sup> Benutzen Sie die Tasten ▲ ▼ **4** ▶ oder die **nummerische Tastatur (0-9)** zur Wahl einer Abspieloption.
- 3 Drücken Sie zur Bestätigung die Taste **OK**.

# **Kamerawinkel**

● Drücken Sie **ANGLE** wiederholt, um einen anderen Winkel wunschgemäß zu wählen.

### **Ändern der Audiosprache**

● Drücken Sie **AUDIO** wiederholt, um verschiedene Audiosprachen zu wählen.

### **Ändern des Audiokanals**

# **Bei VCDs**

● Drücken Sie **AUDIO**, um die von der Disk bereitgestellten Audiokanäle (MONO LINKS , MONO RECHTS, MIX-MONO oder STEREO) zu wählen.

#### **Untertitel**

● Drücken Sie **SUBTITLE** wiederholt, um verschiedene Untertitelsprachen zu wählen.

# **Spezielle VCD- und SDVD-Funktionen**

### **Wiedergabe-Steuerung (PBC)**

#### **Bei VCDs mit der Wiedergabekontroll- (PBC-) Funktion, nur bei Version 2.0**

● Drücken Sie **DISC MENU**, um zwischen 'PBC On' (PBC Ein) und 'PBC Off' (PBC Aus) zu wechseln.

➜ Wenn Sie 'PBC ON' wählen, erscheint das Disk-Menü (falls verfügbar) auf dem Fernsehgerät.

→ Benutzen Sie den  $\left|\blacktriangleleft \blacktriangleleft$  /  $\blacktriangleright \blacktriangleright \right|$  zur Hervorhebung Ihrer Auswahl oder benutzen Sie die nummerische Tastatur (0-9) zur Wahl einer Abspieloption.

● Drücken von **RETURN/TITLE** während der Wiedergabe führt zum Menü-Bildschirm zurück (wenn PBC 'ein' ist).

**Wenn Sie das Index-Menü überspringen und die Wiedergabe am Anfang starten möchten:**

● Drücken Sie die Taste **DISC MENU** auf der Fernbedienung, um die Funktion abzuschalten.

# **Abspielen von MP3/JPEG Picture CDs**

#### **WICHTIGER HINWEIS!**

**Sie müssen Ihr Fernsehgerät einschalten und den richtigen Videoeingangskanal einstellen** (Siehe Seite 71 "Einstellen des Fernsehgerätes").

● Legen Sie eine Bild-Disk (Kodak Picture CD, JPEG), ein.

➜ Bei einer Kodak Disk beginnt die Dia-Show. → Bei einer JPEG Disk erscheint das Bildmenü auf dem Fernsehbildschirm. Drücken Sie >, um mit der Dia-Show-Wiedergabe zu beginnen.

### **Hauptfunktionen**

 $\bullet$  Legen Sie eine Disc (MP3/JPEG Picture CD) ein.

➜ Das Disk-Menü erscheint auf dem Fernsehbildschirm.

<sup>2</sup> Benutzen Sie ▲ ▼ zur Wahl des Ordners und drücken Sie **OK**, um den Ordner zu öffnen.

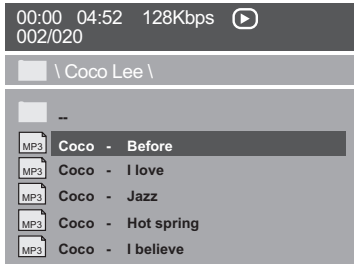

- <sup>3</sup> Drücken Sie ▲ ▼ oder benutzen Sie die nummerische Tastatur (0-9), um eine Option hervorzuheben.
- 4 Drücken Sie zur Bestätigung **OK**. ➜ Die Wiedergabe beginnt ab der gewählten Datei und wird bis zum Ende des Ordners fortgesetzt.

# **Auswahl-Wiedergabe**

Während der Wiedergabe können Sie;

- $\left| \blacktriangleleft \blacktriangleleft / \blacktriangleright \blacktriangleright \right|$  drücken, um einen anderen Titel/ ein anderes Bild im aktuellen Ordner zu wählen.
- **II** /  $\triangleright$  zur Unterbrechung/Fortsetzung der Wiedergabe.

#### **Wiederholen**

● Drücken Sie **REPEAT** kontinuierlich, um auf 'Wiedergabe' unterschiedlicher Art

Im Stopp-Modus (Ordneransicht)

- $\rightarrow$  SINGLE
- $\rightarrow$  REPEAT ONE
- → REPEAT FOLDER
- $\rightarrow$  FOLDER

 $\rightarrow$  SHUFFLE

Im Wiedergabemodus

- $\rightarrow$  SINGLE
- $\rightarrow$  REPEAT ONE
- $\rightarrow$  REPEAT ALL
- → REPEAT OFF
- $\rightarrow$  SHUFFLE

# **Schneller Vor-/Rücklauf (MP3)**

- Während der Wiedergabe drücken Sie < ▶ für schnell vor- oder zurücklaufende Wiedergabe.
- Zur Fortsetzung der normalen Wiedergabe drücken Sie **PLAY** B.

Dieses DVD-Setup erfolgt über das Fernsehgerät, was Ihnen die exakte Anpassung des DVD-Systems an Ihre jeweiligen Anforderungen ermöglicht.

### **Allgemeinen Setup-Menü**

- 1 Im Disk-Modus, drücken Sie **SYSTEM MENU**.
- **2** Mit Hilfe der Tasten < > das Menü {GENERAL SETUP PAGE} (ALLGEMEINEN SETUP-MENÜ) zu wählen.
- **3** Taste OK zur Bestätigung Ihrer Auswahl drücken.

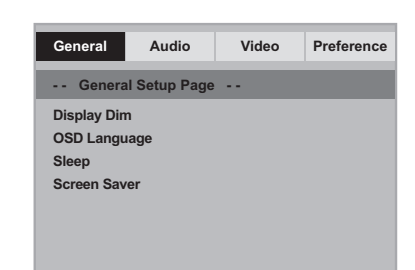

**Anzeigefeld des Spielers abdunkeln**

Sie können verschiedene Helligkeitsstufen für den Displaybildschirm wählen.

 $\blacksquare$  In 'ALLGEMEINEN SETUP-MENÜ', drücken Sie  $\blacktriangle$   $\nabla$ , um {DISPLAY DIM} hervorzuheben, anschließend drücken Sie >.

**100%** – Wählen Sie dies für höchste Helligkeit.

**70%** – Wählen Sie dies für mittlere Helligkeit.

**40%** – Wählen Sie dies zum Dimmen des Displays.

**2** Drücken Sie  $\blacktriangle$   $\blacktriangledown$ , um eine Einstellung zu wählen, und drücken Sie zur Bestätigung **OK**.

**Festlegen der OSD-Sprache**

Dieses Menü enthält diverse Sprachenoptionen für die Display-Sprache auf dem Bildschirm. Einzelheiten siehe Seite 74.

### **Einschlaffunktion**

Mithilfe der Einschlaffunktion wird der DVD-Player nach der voreingestellten Zeit automatisch ausgeschaltet.

 $\blacksquare$  In 'ALLGEMEINEN SETUP-MENÜ', drücken Sie ▲ ▼, um {SLEEP} (Einschlaffunktion) hervorzuheben, anschließend drücken Sie ▶.

**15 Mins** (15 Minuten) Schaltet den DVD-Player nach 15 Minuten aus.

**30 Mins** (30 Minuten) Schaltet den DVD-Player nach 30 Minuten aus.

**45 Mins** (45 Minuten) Schaltet den DVD-Player nach 45 Minuten aus.

**60 Mins** (60 Minuten) Schaltet den DVD-Player nach 60 Minuten aus. **OFF** (AUS)

Schaltet die Einschlaffunktion aus.

<sup>2</sup> Drücken Sie ▲ ▼. um eine Einstellung zu wählen, und drücken Sie zur Bestätigung **OK**.

**Bildschirmschoner - Ein-/Ausschalten**

Der Bildschirmschoner hilft dabei, zu verhindern, dass Ihr TV-Bildschirm Schaden nimmt.

 $\bullet$  In 'ALLGEMEINEN SETUP-MENÜ', drücken Sie  $\blacktriangle$   $\nabla$ , um {SCREEN SAVER} (Bilds Schoner) hervorzuheben, anschließend drücken Sie ▶.

#### **ON** (Ein)

Wählen Sie dies, wenn Sie den Fernsehbildschirm abschalten wollen, wenn das Abspielen eingestellt oder mehr als 5 Minuten lang unterbrochen wird.

**OFF** (Aus) Der Bildschirmschoner ist ausgeschaltet.

<sup>2</sup> Drücken Sie ▲ ▼, um eine Einstellung zu wählen, und drücken Sie zur Bestätigung **OK**.

*TIPPS:* Zur Rückkehr zum vorigen Menü drücken Sie 1. Zum Entfernen des Menüs drücken Sie **SYSTEM MENU**.

**Deutsch**

Deutscl

## **Audio Setup Menü**

- 1 Im Disk-Modus, drücken Sie **SYSTEM MENU**.
- **2** Mit Hilfe der Tasten <>> **1** das Menü {AUDIO SETUP PAGE} (AUDIO SETUP-MENÜ) zu wählen.
- 3 Drücken Sie zur Bestätigung die Taste **OK**.

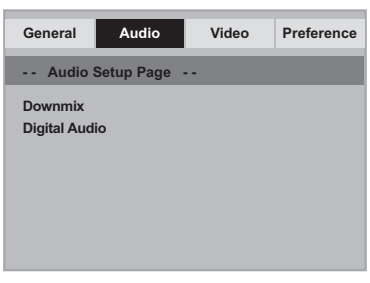

#### **Einstellen des Downmix**

Mit dieser Option können Sie den Stereo-/ Analogausgang Ihres DVD-Players einstellen.

<sup>■</sup> In 'AUDIO SETUP-MENÜ', drücken Sie ▲ ▼, um {DOWNMIX} hervorzuheben, anschließend drücken Sie ▶.

#### **LT/RT** (L/R)

Wählen Sie diese Option, wenn Ihr DVD-Spieler an einen Dolby Prologic-Decoder angeschlossen ist.

#### **Stereo**

Bei dieser Option wird das Dolby-Digital-Signal in Stereosignale umgewandelt, die direkt über die L/R-Ausgangsbuchsen ausgegeben werden (Downmix).

2 Drücken Sie 4 V, um eine Einstellung zu wählen, und drücken Sie zur Bestätigung **OK**.

# **Digital Audio-Setup**

Die in Digital Audio-Setup enthaltenen Optionen lauten: 'Digital Audio' und 'LPCM'.

- 1 In 'AUDIO SETUP-MENÜ', drücken Sie ▲ ▼, um {DIGITAL AUDIO} hervorzuheben, anschließend drücken Sie ▶.
- <sup>2</sup> Drücken Sie die Tasten ▲ ▼, um eine Option hervorzuheben.
- **3** Das Untermenü durch Drücken der Taste aufrufen.
- 4 Drücken Sie  $\blacktriangle$   $\blacktriangledown$ , um eine Einstellung zu wählen, und drücken Sie zur Bestätigung **OK**.

#### **Digital Audio**

Stellen Sie den Digitalausgang Ihren optionalen Audiogeräte-Anschlüssen entsprechend ein.

→ **All** (Alle): Wenn Sie DIGITAL AUDIO OUT an einen mehrkanaligen Decoder/ Empfänger angeschlossen haben.

→ **PCM Only** (PCM Nur): Nur wenn Ihr Empfänger nicht imstande ist, Mehrkanal-Audio zu decodieren.

*Nützlicher Hinweis:*

*– Wenn die Funktion DIGITAL AUDIO auf ALLE (ALL) eingestellt wird, sind alle Audio-Einstellungen außer MUTE ungültig.*

#### **LPCM**

Wenn Sie den DVD-Spieler über die Digitalausgänge (z.B. koaxial oder optisch) an einen PCM-kompatiblen Receiver anschlieben, müssen Sie möglicherweise die Option wählen. Disks werden mit einer bestimmten Sampling-Rate aufgenommen. Je höher die Sampling-Rate, desto besser die Tonqualität.

**→ 48kHz** : Zur Wiedergabe einer Disk, die mit einer Sampling-Rate von 48 kHz aufgenommen wurde.

➜ **96kHz** : Zur Wiedergabe einer Disk, die mit einer Sampling-Rate von 96 kHz aufgenommen wurde.

*TIPPS:* Zur Rückkehr zum vorigen Menü drücken Sie 1. Zum Entfernen des Menüs drücken Sie **SYSTEM MENU**. **Deutsch**

Deutsch

# **Video Setup Menü**

1 Im Disk-Modus, drücken Sie **SYSTEM MENU**.

**2** Mit Hilfe der Tasten <>> **4** das Menü {VIDEO SETUP PAGE} (VIDEO SETUP-MENÜ) zu wählen.

3 Drücken Sie zur Bestätigung die Taste **OK**.

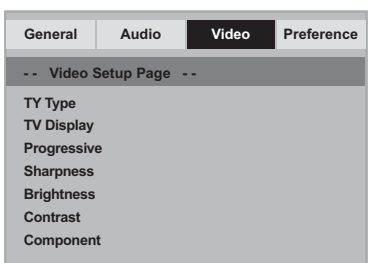

### **TV Typ**

Dieses Menü enthält die Optionen für die Auswahl des Farbsystems, das zum angeschlossenen Fernsehgerät passt. Einzelheiten siehe Seite 73.

### **TV Bildschirm**

Stellen Sie das Seitenverhältnis des DVD-Spielers je nach angeschlossenem Fernsehgerät ein. Stellen Sie das Seitenverhältnis des DVD-Spielers je nach angeschlossenem Fernsehgerät ein. Das von Ihnen gewählte Format muss auf der Disk verfügbar sein. Ist dies nicht der Fall, haben die Bildformat-Einstellungen keinen Einfluss auf das Bild während der Wiedergabe.

- <sup>■</sup> In 'VIDEO SETUP-MENÜ', drücken Sie ▲ ▼, um {TV DISPLAY} (TV Bildschirm) hervorzuheben, anschließend drücken Sie ▶.
- 2 Drücken Sie  $\blacktriangle$   $\blacktriangledown$ , um eine der nachstehenden Optionen hervorzuheben:

#### **4:3 Pan Scan**

Wenn Sie ein normales Fernsehgerät haben und wollen, dass beide

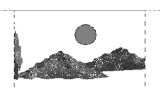

Seiten des Bildes für Ihren Fernsehbildschirm passend zugeschnitten oder formatiert werden.

#### **4:3 Letter Box**

Wenn Sie ein normales Fernsehgerät haben. In

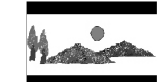

diesem Fall wird ein Breitbild mit schwarzen Streifen im oberen und unteren Abschnitt des Fernsehbildschirms angezeigt.

### **16:9**

Wenn Sie ein Breitbild-Fernsehgerät haben.

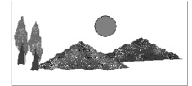

3 Wählen Sie ein Element und drücken Sie **OK**.

TIPPS: Zur Rückkehr zum vorigen Menü drücken Sie < Zum Entfernen des Menüs drücken Sie **SYSTEM MENU**.

Deutsch **Deutsch**

# **Progressive – Ein-/ Abschalten**

Im Progressive Scan-Modus erhalten Sie beste Bildqualität mit ganz geringem Flimmern. Dies ist nur möglich, wenn Sie die Y Pb Pr-Anschlüsse des DVD-Players mit Ihrem Fernsehgerät verbinden, das Progressive Videoeingangssignale unterstützt. Andernfalls wird auf dem Bildschirm ein verzerrtes Bild angezeigt. Informationen für eine ordnungsgemäße Einrichtung des Progressive Scan-Modus finden Sie auf Seite 72.

<sup>■</sup> In 'VIDEO SETUP-MENÜ', drücken Sie ▲ ▼, um {PROGRESSIVE} hervorzuheben, anschließend drücken Sie ▶.

#### **OFF** (Aus)

Deaktivieren der Progressive Scan-Funktion.

# **ON** (Ein)

Aktivieren der Progressive Scan-Funktion.

<sup>2</sup> Drücken Sie ▲ ▼ um zum wählen Sie eine Sprache und drücken Sie **OK**. **→ Befolgen Sie die Anweisungen auf dem** 

Fernsehbildschirm, um die Auswahl (soweit vorhanden) zu bestätigen.

➜ Wird auf dem Fernsehbildschirm ein verzerrtes Bild angezeigt, müssen Sie 15 Sekunden lang auf die automatische Wiederherstellung warten.

#### **Schärfe**

Sie können die Bildfarbe durch Einstellen der Schärfe nach persönlichen Vorstellungen anpassen.

<sup>■</sup> In 'VIDEO SETUP-MENÜ', drücken Sie ▲ ▼, um {SHARPNESS} (Schärfe) hervorzuheben, anschließend drücken Sie ▶.

#### **High** (Hoch)

Wählen Sie Hoch, um die Bildkante schärfer zu machen.

### **Medium** (Mittel)

Wählen Sie einen mittleren Wert für Standardbildqualität.

#### **Low** (Tief)

Wählen Sie Tief, um die Bildkante weicher zu machen.

<sup>2</sup> Drücken Sie ▲ ▼ um zum wählen Sie eine Sprache und drücken Sie **OK**.

### **Helligkeit /Kontrast**

Ein höherer Wert entspricht einer höheren Bildhelligkeit und umgekehrt. Als Normaleinstellung wählen Sie den Wert (0).

**■ In 'VIDEO SETUP-MENÜ', drücken Sie ▲ ▼, um** {BRIGHTNESS} (Helligkeit) oder {CONTRAST} (Kontrast) zu markieren. Drücken Sie anschließend auf 2. **→ Das Menü wird angezeigt.** 

**Brightness 0**

**Contrast 0**

- **2** Drücken Sie < > .um die Werte dieser Parameter, die am besten zu Ihrem individuellen Vorzug passen, einzustellen:
- 3 Drücken Sie zur Bestätigung die Taste **OK**.

### **Auf YUV/ RGB schalten**

Diese Einstellung ermöglicht Ihnen, den Ausgang des Videosignals zwischen RGB (Scart) und Y Pb Pr (YUV) umzuschalten.

**■ In 'VIDEO SETUP-MENÜ', drücken Sie ▲ ▼, um** {COMPONENT} hervorzuheben, anschließend drücken Sie ▶.

## **YUV**

Wählen Sie dies für den Y Pb Pr-Anschlusss. **RGB**

Wählen Sie dies für den Scart-Anschlusss.

<sup>2</sup> Drücken Sie ▲ ▼ um zum wählen Sie eine Sprache und drücken Sie **OK**.

#### **ACHTUNG:**

**– Wenn das Gerät auf Y PrCr PbCb (YUV) eingestellt ist, kann es vorkommen, dass bestimmte Fernsehgeräte über den SCART-Anschluss nicht richtig mit dem DVD-Spieler synchronisiert werden. – Wenn RGB ausgewählt wurde, wird die Progressive Scan-Ausgabe deaktiviert.**

### **Vorzugseinstellungsseite**

- $\bullet$  Drücken Sie  $\bullet$  zweimal, um die Wiedergabe zu stoppen (falls zutreffend), drücken Sie anschließend **SYSTEM MENU**.
- Mit Hilfe der Tasten < ▶ das Menü {PREFERENCE PAGE} (VORZUGSEINSTELLUNGEN) zu wählen.
- 3 Drücken Sie zur Bestätigung die Taste **OK**.

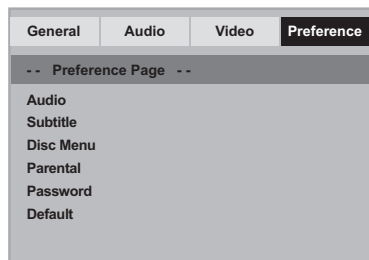

### **Festlegen der Audio-, Untertitel- und Disk-Menü-Sprache**

Diese Menüs enthalten diverse Sprachenoptionen für Audio, Untertitel und Disk-Menü, die auf der DVD aufgezeichnet werden können. Einzelheiten siehe Seite 74.

#### **Wiedergabeeinschränkung durch Festlegung der Kindersicherungsstufe**

Einige DVDs haben u. U. eine Kindersicherungsstufe, die der gesamten Disk oder bestimmten Szenen auf der Disk zugeordnet ist. Diese Funktion ermöglicht Ihnen die Festlegung einer Wiedergabe-Einschränkungsstufe. Die Einstufungen lauten von 1 bis 8 und sind landesspezifisch. Sie können das Abspielen bestimmter, für Ihre Kinder ungeeigneter Disks verhindern oder bestimmte Disks mit alternativen Szenen abspielen lassen.

 $\bullet$  In 'VORZUGSEINSTELLUNGEN' drücken Sie  $\blacktriangle$   $\nabla$ , um {PARENTAL} (Kinder Sicherung) hervorzuheben, anschließend drücken Sie ▶.

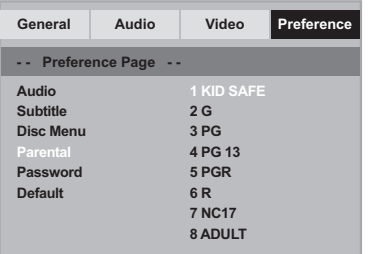

<sup>2</sup> Benutzen Sie ▲ ▼, um eine Einstufung für die eingelegte Disk hervorzuheben und drücken Sie **OK**.

➜ Um die Kindersicherung zu deaktivieren und alle Disks abspielen zu lassen, wählen Sie {8 ADULT} (8 Erwachs.).

TIPPS: Zur Rückkehr zum vorigen Menü drücken Sie < Zum Entfernen des Menüs drücken Sie **SYSTEM MENU**.

Deutsch **Deutsch**

## 84

**Wiedergabeeinschränkung durch Festlegung der Kindersicherungsstufe – Forts.**

3 Benutzen Sie die **nummerische Tastatur (0-9)** zur Eingabe des 6-stelligen Codes (siehe Seite 85 "Ändern des Passwortes "). → DVDs über der von Ihnen gewählten Einstufung werden nicht abgespielt, es sei denn, Sie geben Ihr sechsstelliges Passwort ein und wählen eine höhere Einstufung.

#### *Nützlicher Hinweis:*

*– VCD-, SVCD- oder CD-Disks sind nicht mit einer Bewertung versehen. Dies trifft auch auf die meisten illegalen DVD-Disks zu.*

*– Einige DVDs sind nicht mit einer Einstufung versehen, obwohl die Filmeinstufung auf die Disk-Hülle aufgedruckt ist. Die Einstufungsfunktion funktioniert bei derartigen Disks nicht.*

### **Ändern des Passwortes**

Dasselbe Passwort wird sowohl zur Kindersicherung als auch Disk-Sperre benutzt. Geben Sie Ihr sechsstelliges Passwort ein, wenn ein entsprechender Hinweis auf dem Bildschirm angezeigt wird. Das standardmäßige Passwort lautet 136 900.

 $\bullet$  In 'VORZUGSEINSTELLUNGEN' drücken Sie  $\blacktriangle$  **v** um {PASSWORD} (Passwort)

hervorzuheben, anschließend drücken Sie >, um {CHANGE} (Andern) zu wählen.

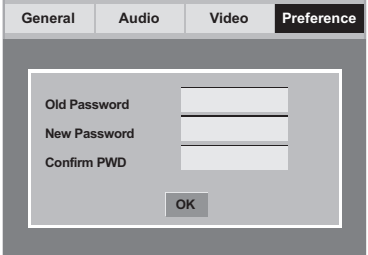

2 Benutzen Sie die **nummerische Tastatur (0-9)** zur Eingabe Ihres alten 6-stelligen Code. ➜ Wenn dies erstmals geschieht, geben Sie '136 900' ein.

→ Wenn Sie Ihr altes sechsstelliges Passwort vergessen haben, geben Sie '136 900' ein.

- 3 Geben Sie den neuen 6-stelligen Code ein.
- 4 Geben Sie den neuen 6-stelligen Code zur Bestätigung ein zweites Mal ein. → Der neue sechsstellige Code ist jetzt gültig.
- 5 Drücken Sie zur Bestätigung die Taste **OK**.

# **Grundeinstellungen**

Einstellen der 'Default' (Grundeinst.) Funktion stellt alle Optionen und Ihre persönlichen Einstellungen, mit Ausnahme Ihres Kindersicherung-Passwortes, auf die werksseitigen Einstellungen rück.

- $\bullet$  In 'VORZUGSEINSTELLUNGEN' drücken Sie  $\blacktriangle \blacktriangledown$  um {DEFAULT} (Grundeinst.) hervorzuheben, anschließend drücken Sie 2, um {RESET} (Rückstellen) zu wählen.
- 2 Drücken Sie zur Bestätigung die Taste **OK**. → Ehren alle Punkte im Einrichtmenü wieder zur Standardeinstellung zurück.

TIPPS: Zur Rückkehr zum vorigen Menü drücken Sie < Zum Entfernen des Menüs drücken Sie **SYSTEM MENU**. **Deutsch**

Deutsch

# **Fehlersuche**

## **WARNHINWEIS**

**Unter keinen Umständen sollten Sie versuchen, das System selbst zu reparieren, weil dadurch die Garantie erlischt. Versuchen Sie nicht, das System zu öffnen, weil Stromschlaggefahr besteht.**

 $\begin{array}{c} \hline \end{array}$ 

**Wenn eine Störung auftritt, überprüfen Sie zuerst die nachstehenden Punkte, bevor das System zur Reparatur gegeben wird. Wenn Sie ein Problem nicht durch Befolgen dieser Ratschläge lösen können, wenden Sie sich an Ihren Händler oder Philips.**

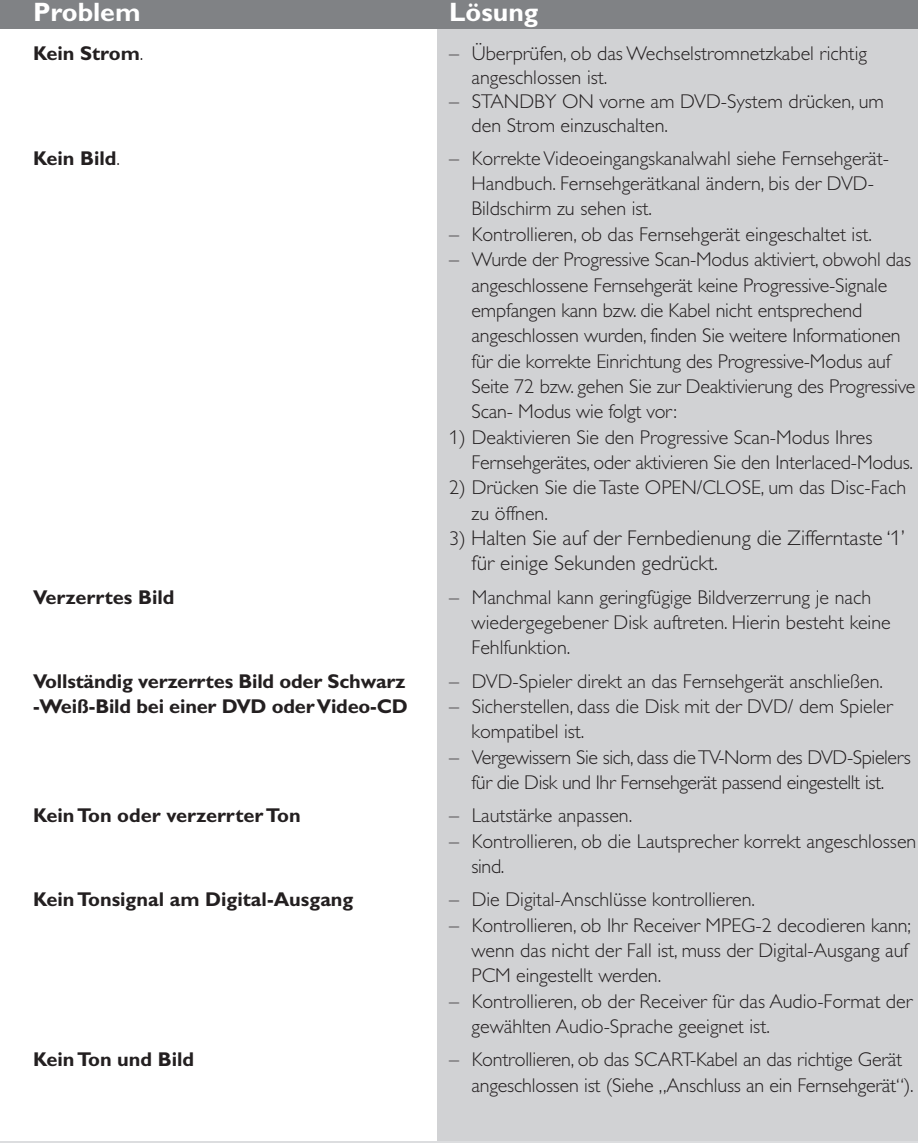

www.philips.com/support Unter erhalten Sie Service Support.

Deutsch **Deutsch**

 $\frac{1}{2}$ 

86

# **Guide de dépannage**

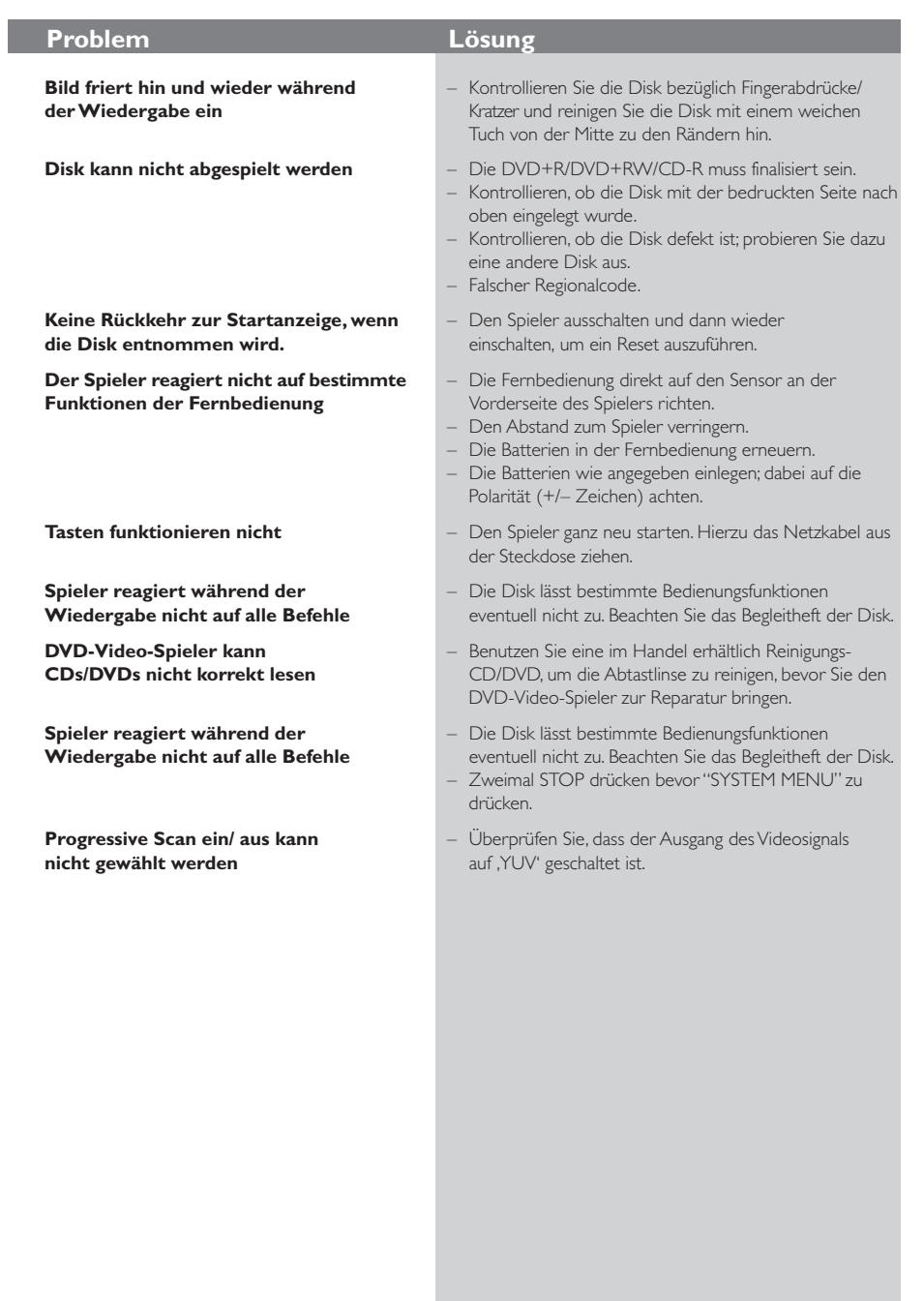

 $\begin{array}{c|c} \hline \hline \end{array}$ 

 $\overline{\overline{\phantom{a}}\phantom{a}}$ 

www.philips.com/support Unter erhalten Sie Service Support.

 $\overline{\overline{\phantom{a}}}$ 

# **Technische Daten**

# **FERNSEH-NORM (PAL/50Hz) (NTSC/60Hz)**

**Anzahl der Bildzeilen 625**<br>
Wiedergabe Multinorm (PAL/NTSC)

### **VIDEO-LEISTUNG**

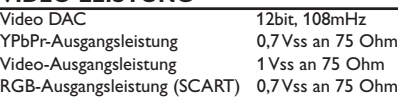

#### **VIDEOFORMAT**

Digitalkomprimierung MPEG 2 bei DVD,SVCD

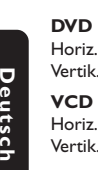

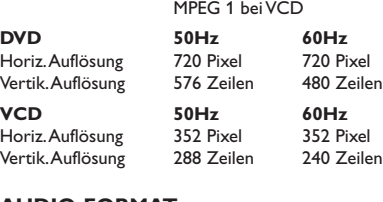

#### **AUDIO-FORMAT**

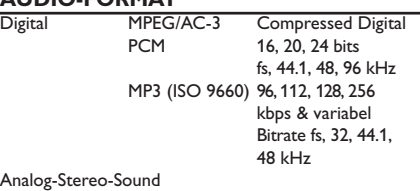

Dolby Surround-kompatibler Downmix von Dolby Digital Mehrkanal-Sound

#### **AUDIO-LEISTUNG**

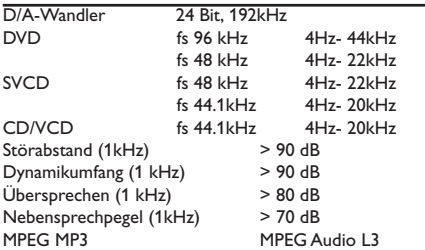

#### **ANSCHLÜSSE**

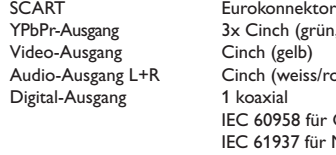

Servit Latexisticity<br>
YPbPr-Ausgang 3x Cinch (grün, blau, rot)<br>
Video-Ausgang Cinch (gelb) Cinch (weiss/rot) 1 koaxial IEC 60958 für CDDA / LPCM IEC 61937 für MPEG1/2, Dolby Digital

#### **GEHÄUSE**

Abmessungen  $(B \times H \times T)$  360 x 37 x 265 mm<br>Gewicht ca. 2.0 kg ca. 2.0 kg

# **STROMVERSORGUNG (UNIVERSELL)**

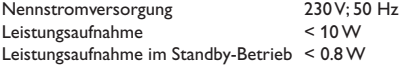

*Änderungen der technischen Daten ohne Vorankündigung vorbehalten.*

# **Glossar**

**Analog:** Sound, der nicht in Zahlen verwandelt wurde. Analoger Sound variiert, wogegen digitaler Sound spezifische nummerische Werte hat. Diese Buchsen senden Audio durch zwei Kanäle, links und rechts.

**AUDIO OUT Buchsen:** Buchsen auf der Rückseite des DVD-Systems, die Audio an ein anderes System (Fernsehgerät, Stereo usw.) schicken.

**Bitrate:** Die zur Aufnahme einer gegebenen Musiklänge benutzte Datenmenge; in Kilobit pro Sekunde oder kbps gemessen. Oder die

Geschwindigkeit, mit der Sie aufzeichnen. Im Allgemeinen gilt: je höher die Bitrate oder je höher die Aufzeichnungsgeschwindigkeit, desto besser die Klangqualität. Höhere Bitraten nehmen jedoch mehr Raum auf einer Disk in Anspruch.

**Digital:** Sound, der in nummerische Werte umgesetzt wurde. Digitalsound ist verfügbar, wenn Sie die DIGITAL AUDIO OUT COAXIAL oder OPTICAL Buchsen benutzen. Diese Buchsen senden Audio durch mehrere Kanäle, anstelle von bloß zwei Kanälen, wie bei Analog der Fall ist.

**Disk-Menü:** Ein für die Auswahl von auf einer DVD aufgezeichneten Bildern, Klängen, Untertiteln, mehreren Winkeln usw. vorbereitetes Bildschirmdisplay.

**Dolby Digital:** Ein von Dolby Laboratories entwickeltes Surround Sound-System, das bis zu sechs Digital Audio-Kanäle (vorne links und rechts, Surround links und rechts, Mitte und Subwoofer) aufweist.

**JPEG:** Ein häufig verwendetes digitales Festbildformat. Ein Stehbild-

Datenkomprimierungssystem, von der Joint Photographic Expert Group vorgeschlagen, welches trotz seines hohen Komprimierungsverhältnisses geringes Nachlassen der Bildqualität mit sich bringt. **DTS:** Digital Theatre Systems. Dies ist ein Surround Sound-System, unterscheidet sich aber von Dolby Digital. Die Formate wurden von unterschiedlichen Unternehmen entwickelt.

**Kapitel:** Abschnitte eines Bildes oder eines Musikstücks auf einer DVD, die kleiner als Titel sind. Ein Titel setzt sich aus mehreren Kapiteln zusammen. Jedem Kapitel wird eine Kapitelnummer zugeordnet, die es Ihnen ermöglicht, das von Ihnen gewünschte Kapitel zu finden.

**Kindersicherung:** Eine Funktion der DVD zur Beschränkung der Wiedergabe der Disk nach Alter des Benutzers gemäß landesspezifischer

Einschränkungsstufe. Die Einschränkung schwankt von Disk zu Disk; wenn sie aktiviert ist, wird die Wiedergabe verhindert, wenn die Softwarestufe höher

als die vom Benutzer festgelegte Stufe ist. **Komponenten-Videoausgangsbuchsen:** Buchsen

auf der Rückseite des DVD-Systems, die hochwertige Videosignale an ein Fernsehgerät, das Komponenten-Videoeingangsbuchsen (R/G/B, Y/Pb/Pr usw.) hat, senden.

**Mehrkanal:** Bei DVD repräsentiert jeder Sound Track ein Klangfeld. Mehrkanal bezieht sich auf ein Soundtrack-Gefüge mit drei oder mehr Kanälen. **MP3:** Ein Dateiformat mit einem Sounddaten-Komprimierungssystem. " MP3 " ist die Abkürzung von Motion Picture Experts Group 1 (oder MPEG-1) Audio Layer 3. Durch Benutzung des MP3-Formats kann eine CD-R oder CD-RW etwa 10-mal mehr Datenmengen als eine reguläre Disk enthalten. **PBC –Wiedergabekontrolle:** Bezieht sich auf das zur Wiedergabekontrolle auf Video CDs oder SVCDs aufgezeichnete Signal. Durch Benutzung von auf einer - PBC unterstützenden - Video CD oder SVCD aufgezeichneten Menübildschirmen können Sie interaktive Software sowie Software mit einer Suchfunktion vorteilhaft benutzen.

**PCM (Pulse Code Modulation):** Ein System zur Umsetzung von analogen Tonsignalen in digitale Signale zur späteren Verarbeitung, ohne dass Datenkomprimierung bei der Umsetzung benutzt wird. **Progressive Scan**: Zeigt alle horizontalen Zeilen eines Bildes auf einmal, als Signalrahmen [Frame], an. Dieses System kann das Zeilensprung-Video vom DVD-Format ins Progressive-Format – für den Anschluss an ein Progressive-Display – konvertieren. Dadurch wird die vertikale Auflösung dramatisch erhöht.

**Regionalcode:** Ein System, mit dem Disks nur in der zuvor designierten Region abgespielt werden können. Dieses Gerät spielt nur Disks ab, die kompatible Regionalcodes haben. Sie können den Regionalcode Ihres Gerätes finden, indem Sie auf die Rückwand schauen. Einige Disks sind mit mehr als einer Region (oder allen Regionen – ALL) kompatibel. **Seitenverhältnis:** Das Verhältnis von vertikalen und

horizontalen Größen eines angezeigten Bildes. Das horizontal : vertikal-Verhältnis von konventionellen Fernsehgeräten lautet 4:3, und das

von Breitbildschirmen lautet 16:9.

**Surround**: Ein System zur Schaffung dreidimensionaler Klangfelder voller Realismus durch Anordnung mehrerer Lautsprecher um den Zuhörer herum.

**Titel:** Der längste Abschnitt einer Bild- oder Musikfunktion von DVDs, Musik usw. bei Videosoftware, oder das gesamte Album bei Audiosoftware. Jedem Titel wird eine Titelnummer zugeordnet, damit Sie den von Ihnen gewünschten Titel finden können.

**VIDEO OUT Buchse:** Buchse auf der Rückseite des DVD-Systems, die Videosignale an ein Fernsehgerät schickt.